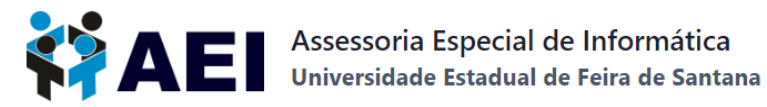

## **TUTORIAL PARA LOGIN NO FILE SENDER ATRAVÉS DA REDE CAFe UEFS**

Acesse o endereço <https://filesender.rnp.br/> para *entrar* na plataforma **File Sender.**

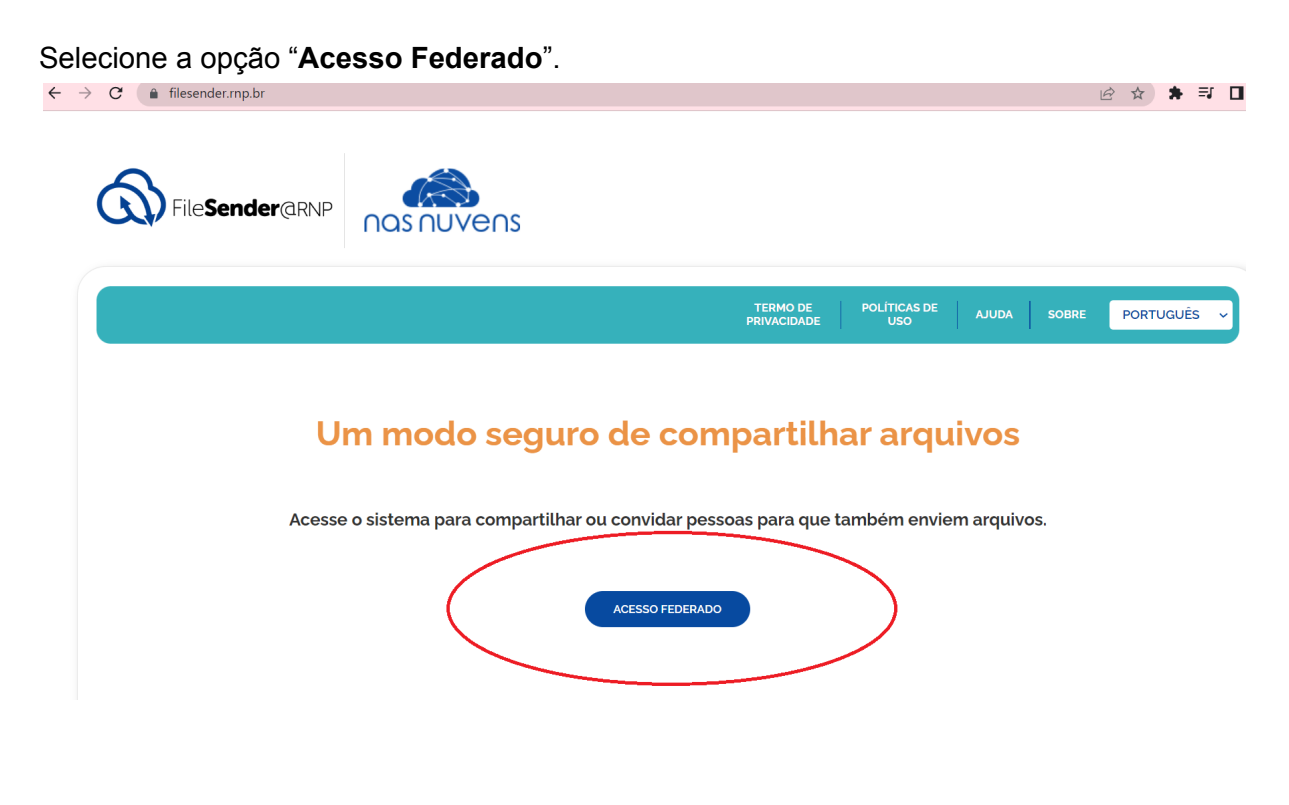

Selecione **UEFS - UNIVERSIDADE ESTADUAL DE FEIRA DE SANTANA** e clique em

.

Prosseguir para login em UEFS

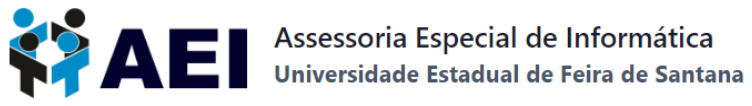

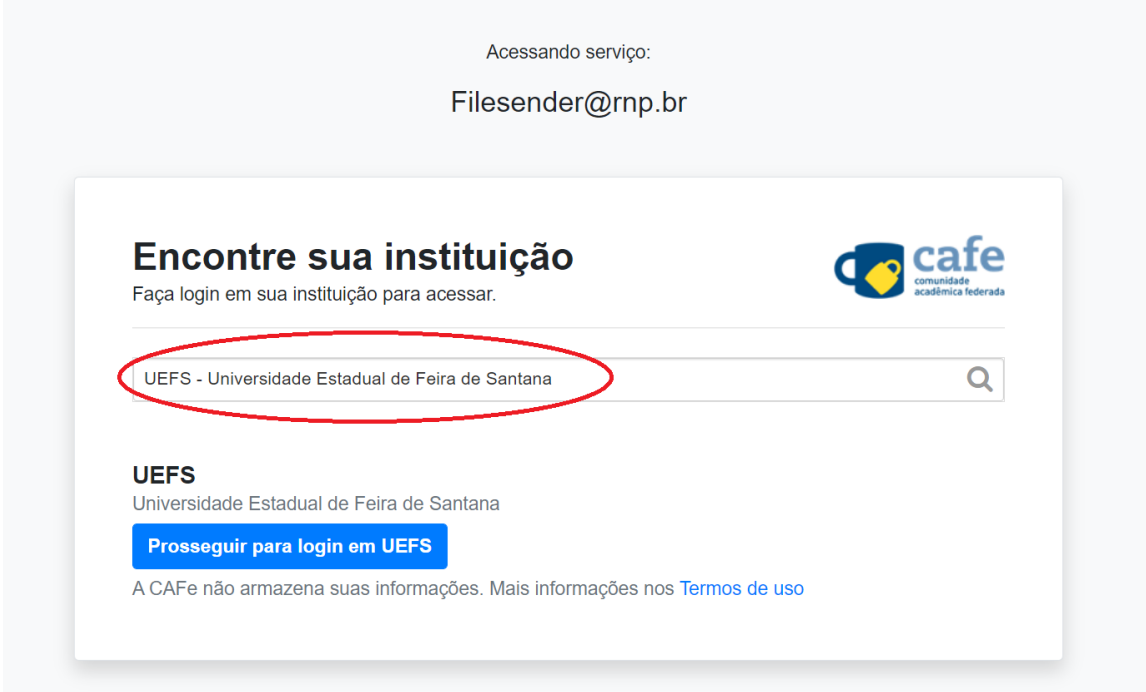

Digite o login e a senha e clique em **Entrar**.

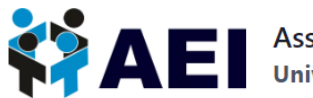

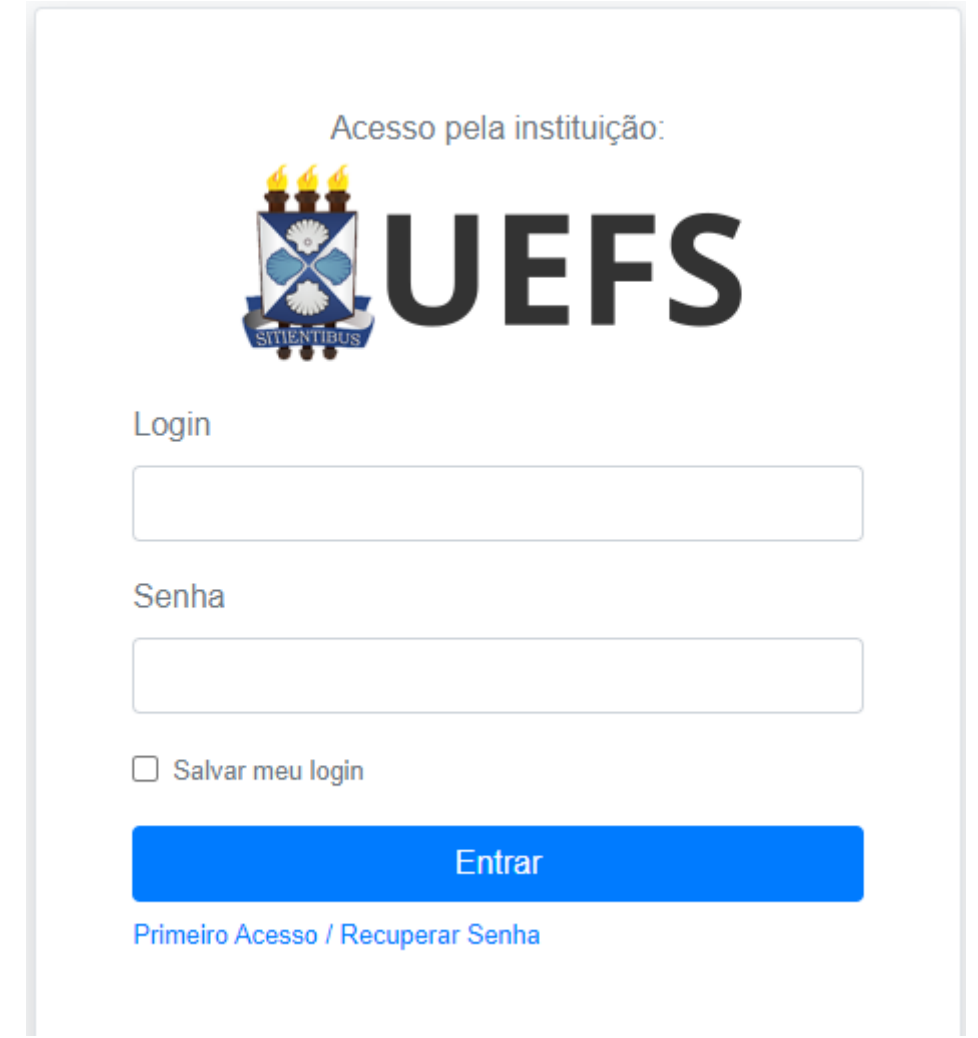

Caso não possua a senha ou tenha esquecido clique em **Primeiro Acesso / Recuperar Senha.**

Para mais informações e tutoriais acesse <https://aei.uefs.br/servicos-rnp/>.

Está com dúvidas? Veja as PERGUNTAS [FREQUENTES](https://aei.uefs.br/faq-rede-cafe/) (FAQs) sobre o acesso à Plataforma File Sender.